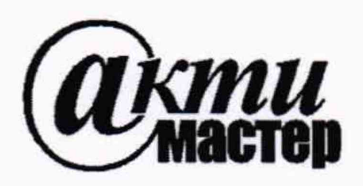

*Акционерное Общество «АКТИ-Мастер»* АКТУАЛЬНЫЕ КОМПЬЮТЕРНЫЕ ТЕХНОЛОГИИ И ИНФОРМАТИКА

**127106, Москва, Нововладыкинский проезд, д. 8, стр. 4 тел./факс (495)926-71-70 E-mail: [post@actimaster.ru](mailto:post@actimaster.ru) <http://www.actimaster.ru>**

**УТВЕРЖДАЮ**

**Генеральный директор ДО «АКТИ-Мастер» В.В. Федулов** лекаб**р**я 2019 г. OCKBA

# **Государственная система обеспечения единства измерений**

**Генераторы сигналов MG3710E**

**Методика поверки MG3710E/MI1-2019**

**Заместитель генерального директора по метрологии АО «АКТИ-Мастер» Д.Р. Васильев**

**Москва 2019**

**Настоящая методика поверки распространяется на генераторы сигналов MG3710E фирмы "Anritsu Corporation", Япония (далее - генераторы), и устанавливает методы и средства их поверки.**

**Интервал между поверками - 1 год.**

#### **1 ОПЕРАЦИИ ПОВЕРКИ**

**При проведении поверки должны быть выполнены операции, указанные в таблице 1.**

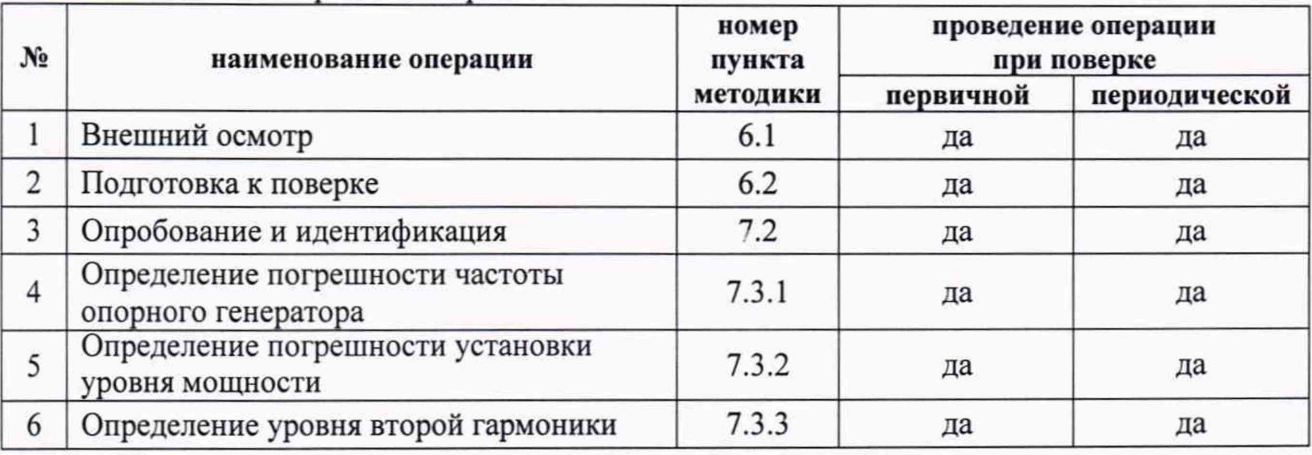

**Таблица 1 - Операции поверки**

### **2 СРЕДСТВА ПОВЕРКИ**

**2.1 При проведении поверки рекомендуется применять средства поверки, указанные в таблице 2.**

**2.2 Вместо указанных в таблице 2 средств поверки разрешается применять аналогичные средства поверки, обеспечивающие определение метрологических характеристик генераторов с указанными в таблицах раздела 7 погрешностями.**

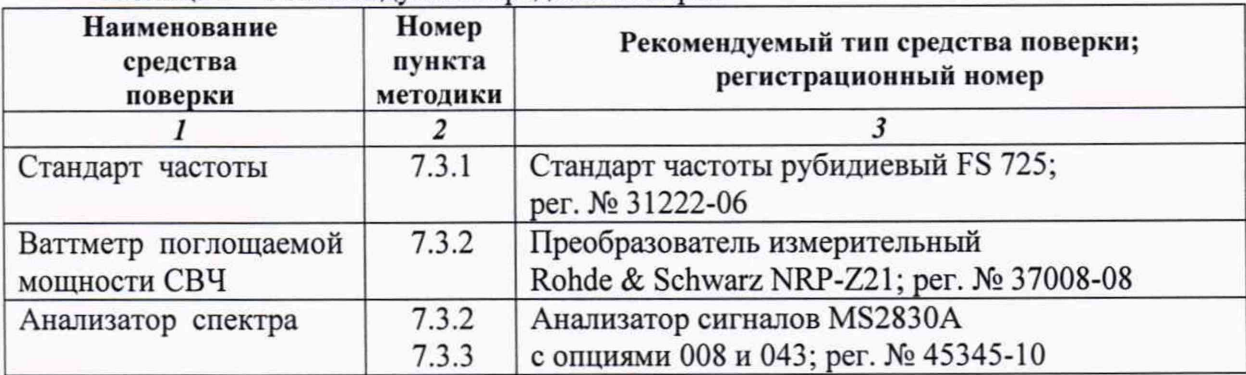

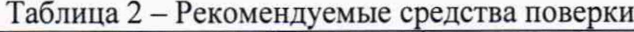

**2.3 Применяемые средства поверки должны быть исправны, поверены и иметь документы о поверке.**

**2.4 По запросу пользователя поверку генераторов в двухканальном исполнении можно проводить для одного из измерительных каналов, при этом в свидетельстве о поверки должен быть указан канал, для которого выполнена поверка.**

### **3 ТРЕБОВАНИЯ К КВАЛИФИКАЦИИ ПОВЕРИТЕЛЕЙ**

**К проведению поверки допускаются лица, имеющие высшее или среднетехническое образование, практический опыт в области радиотехнических измерений, и аттестованные в соответствии с ПР50.2.012-94.**

## **4 ТРЕБОВАНИЯ БЕЗОПАСНОСТИ**

**4.1 При проведении поверки должны быть соблюдены требования безопасности в соответствии с ГОСТ 12.3.019-80.**

**4.2 Во избежание несчастного случая и для предупреждения повреждения поверяемого генератора необходимо обеспечить выполнение следующих требований:**

**- подсоединение поверяемого генератора к сети должно производиться с помощью сетевого кабеля из комплекта генератора;**

**- заземление поверяемого генератора и средств поверки должно производиться посредством заземляющего провода сетевого кабеля;**

**- запрещается подавать на вход генератора сигнал с уровнем, превышающим максимально допускаемое значение;**

**- запрещается работать с поверяемым генератором при снятых крышках или панелях;**

**- запрещается работать с генератором в условиях температуры и влажности, выходящих за пределы рабочего диапазона, а также при наличии в воздухе взрывоопасных веществ; - запрещается работать с генератором в случае обнаружения его повреждения.**

## **5 УСЛОВИЯ ОКРУЖАЮЩЕЙ СРЕДЫ ПРИ ПОВЕРКЕ**

**При проведении поверки должны соблюдаться следующие условия окружающей среды: - температура воздуха 23 ±5 °С;**

- **относительная влажность воздуха от 30 до 80 %;**
- **атмосферное давление от 84 до 106.7 кРа.**

# **6 ВНЕШНИЙ ОСМОТР И ПОДГОТОВКА К ПОВЕРКЕ**

#### **6.1 Внешний осмотр**

**6.1.1 При проведении внешнего осмотра проверяются:**

- **чистота и исправность разъемов;**
- **отсутствие механических повреждений корпуса и ослабления крепления элементов конструкции (определяется на слух при наклонах генератора);**
- **сохранность органов управления, четкость фиксации их положений;**
- **комплектность генератора.**

**6.1.2 При наличии дефектов или повреждений, препятствующих нормальной эксплуатации поверяемого генератора, его направляют в ремонт.**

#### **6.2 Подготовка к поверке**

**6.2.1 Перед началом работы поверитель должен изучить руководство по эксплуатации поверяемого генератора, а также руководства по эксплуатации применяемых средств поверки.**

**6.2.2 Перед началом выполнения операций по определению метрологических характеристик генератора (раздел 7.3) используемые средства поверки и поверяемый генератор должны быть подключены к сети (220 ±10) V; (50 ±0.5) Hz и выдержаны во включенном состоянии в соответствии с указаниями руководств по эксплуатации. Минимальное время прогрева генератора 30 min.**

#### 7 ПРОВЕДЕНИЕ ПОВЕРКИ

### **7.1 Общие указания по проведению поверки**

**В процессе выполнения операций результаты измерений заносятся в протокол поверки. Полученные результаты должны укладываться в пределы допускаемых значений, которые указаны в таблицах настоящего раздела документа.**

**При получении отрицательных результатов по какой-либо операции необходимо повторить операцию. При повторном отрицательном результате генератор следует направить в сервисный центр для проведения регулировки и/или ремонта.**

#### **7.2 Опробование и идентификация**

**7.2.1 Подсоединить генератор к сети 220 V; 50 Hz сетевым кабелем из комплекта генератора.**

**7.2.2 Включить генератор нажатием клавиши Power.**

**В течение нескольких минут должна осуществиться загрузка программного обеспечения, по завершении которой генератор будет готов к работе.**

**7.2.3 Нажать клавиши Utility, Instrument Info, Product Info.**

**На дисплее должны отобразиться наименование генератора и модели, серийный номер, версия программного обеспечения (Firmware Version), и прочая информация по генератору. Записать в столбец 2 таблицы 7.2 результаты проверки идентификационных данных.**

**7.2.4 Нажать клавиши Utility, Instrument Info, Instrument Options.**

**На дисплее должны отобразиться наименование и обозначение установленных опций, и статус переключателя On/Off.**

**Записать в столбец 2 таблицы 7.2 результаты отображения установленных опций.**

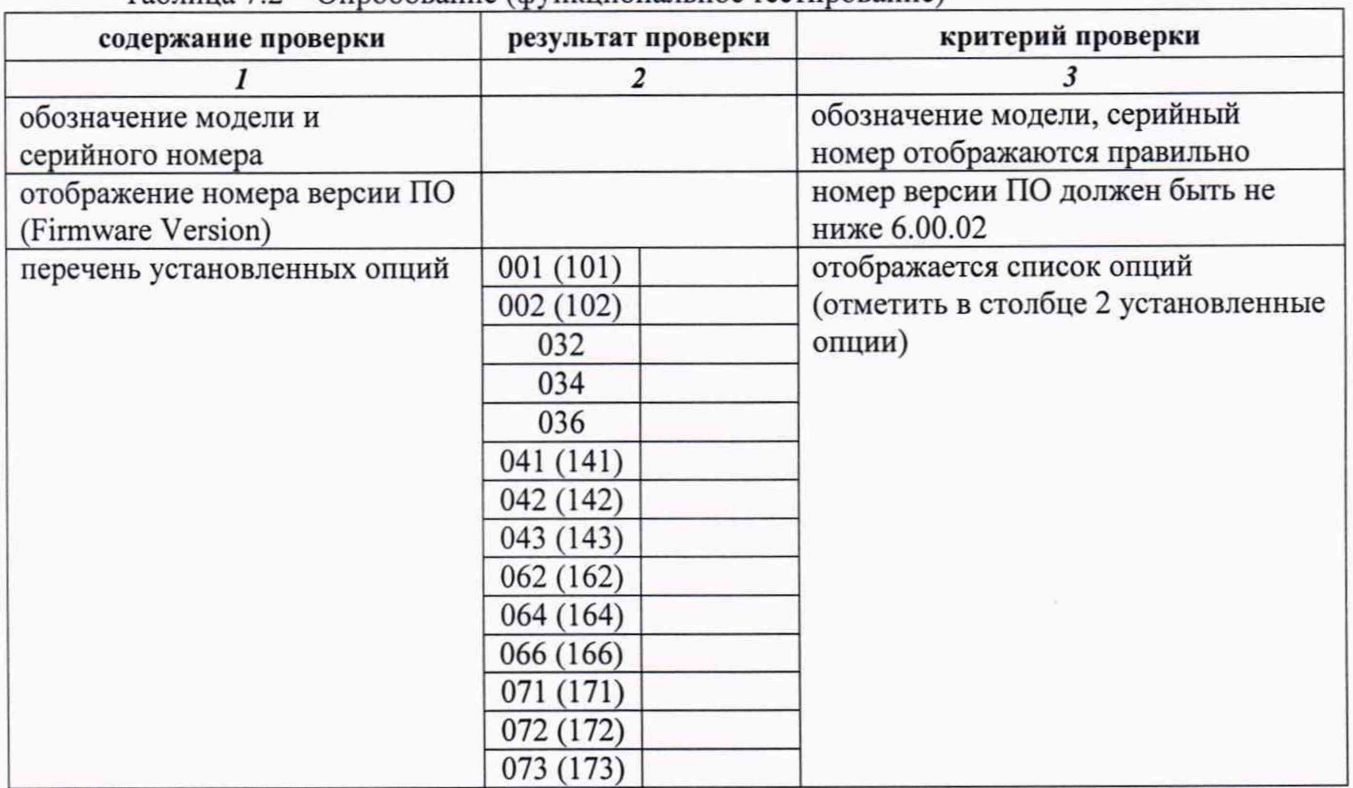

**Таблица 7.2 - Опробование (функциональное тестирование)**

### **7.3 Определение метрологических характеристик**

# **7.3.1 Определение погрешности частоты опорного генератора**

**7.3.1.1 Соединить кабелем BNC(m-m) выход "10 MHz" стандарта частоты с входом "Ref Input" анализатора спектра.**

**Соединить кабелем BNC(m-m) выход "Buffer Output 10 MHz" на задней панели генератора с входом "RF In" анализатора спектра.**

**7.3.1.2 Сделать установки на анализаторе спектра: Reference Level 10 dBm; Center Frequency 10 MHz; Span 1 kHz; RBW Auto [Marker], Frequency Count On;**

**7.3.1.3 Записать отсчет частоты анализатора спектра в столбец 2 таблицы 7.3.1. В таблицах ниже:**

 $F0 = 10$  MHz;  $\Delta_F$ : =  $F0.8$ F·N

**6F = 1 • 10'6 для стандартного исполнения;**

**6F = 1 • 10'8 для опции 001/101;**

**8F = 1 • 10"7 для опции 002/102;**

**N - количество лет со дня выпуска генератора или заводской подстройки (целое число, округленное в большую сторону).**

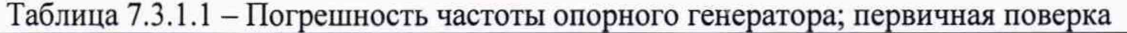

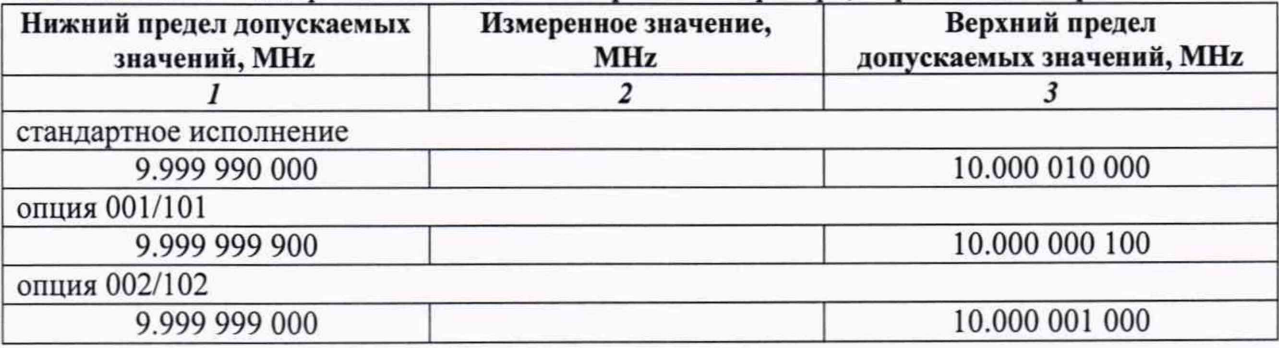

**Таблица 7.3.1.2 - Погрешность частоты опорного генератора; периодическая поверка**

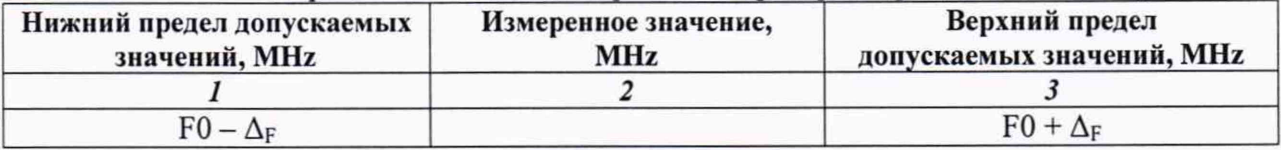

#### **7.3.2 Определение погрешности установки уровня мощности**

**7.3.2.1 Подготовить к работе ваттметр поглощаемой мощности СВЧ, выполнить установку нуля, установить количество усреднений 32.**

**7.3.2.2 Присоединить к выходу "RF Output" генератора измерительный преобразователь ваттметра поглощаемой мощности СВЧ.**

**7.3.2.3 Нажать на генераторе клавишу Preset, Preset All.**

**Для двухканальной модели (опция 062, 064 или 066) выбрать первый канал генерации клавишей SG1. Нажать клавишу RF Output On.**

**7.3.2.4 Устанавливать на генераторе клавишами Frequency и Level значения уровня и частоты, указанные в столбцах 1 и 2 таблицы 7.3.2.1, с учетом верхней частоты частотной опции генератора. Вводить на ваттметре СВЧ соответствующие значения частоты, и записывать отсчеты на ваттметре СВЧ в столбец 4 таблицы 7.3.2.1. При уровне -50 dBm можно для уменьшения флуктуаций вводить на ваттметре большее количество усреднений.**

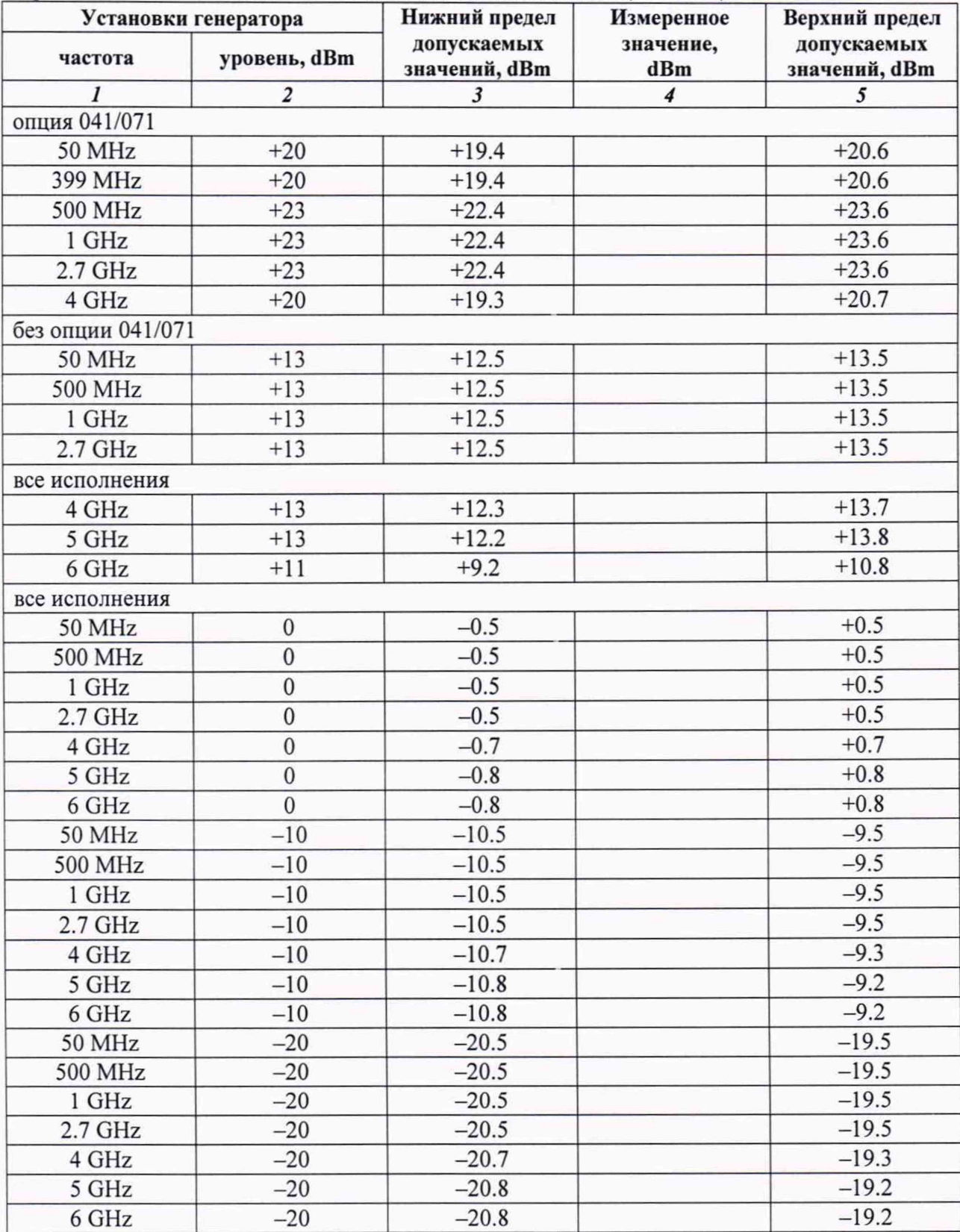

**Таблица 7.3.2.1а - Погрешность установки уровня мощности > -50 dBm без опций 043/073; верхнее значение частоты в соответствии с опциями 032/062, 034/064, 036/066**

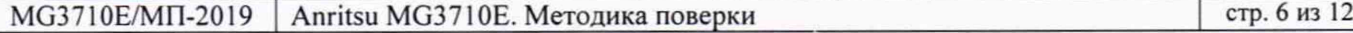

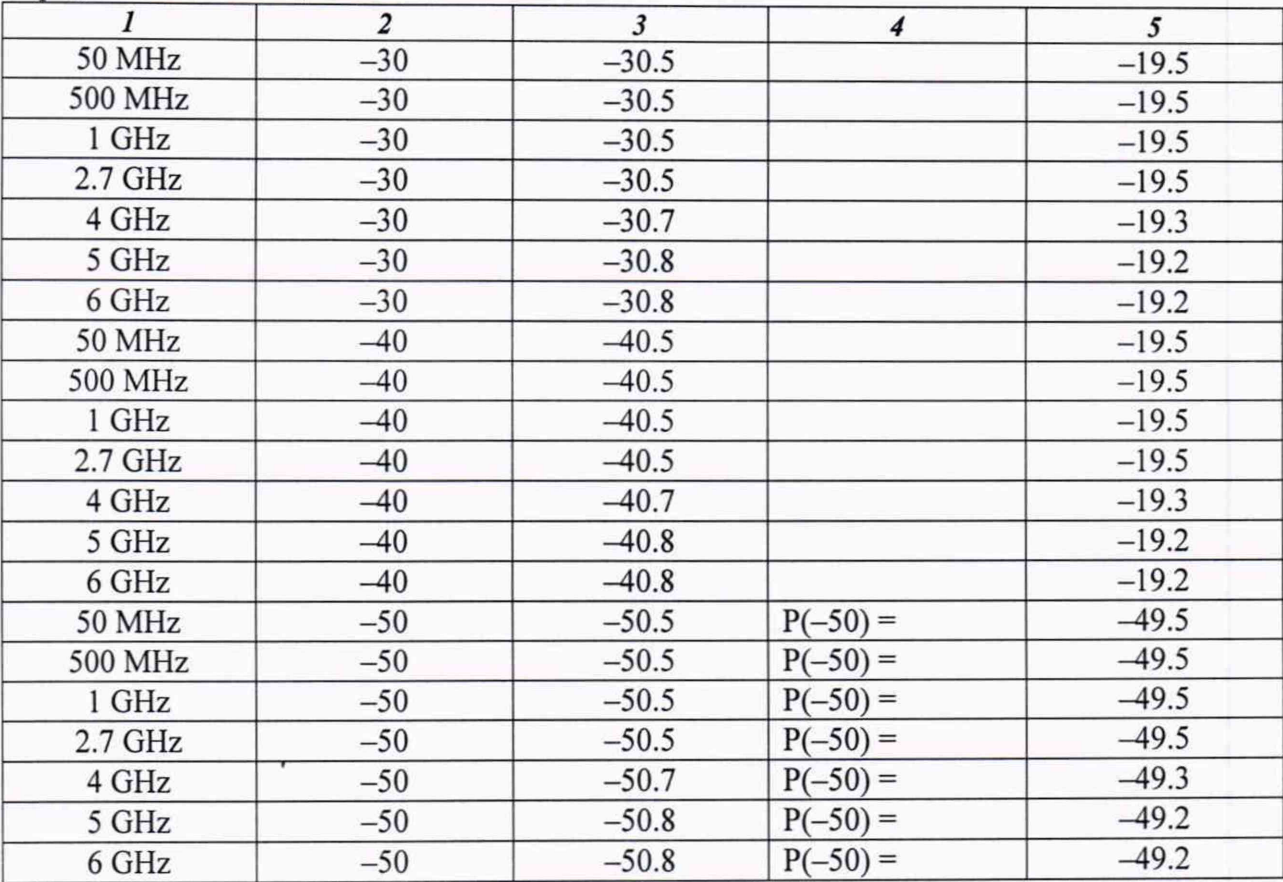

Продолжение таблицы 7.3.2.1а

**Таблица 7.3.2.lb — Погрешность установки уровня мощности > -50 dBm с опциями 043/073; верхнее значение частоты в соответствии с опциями 032/062, 034/064, 036/066**

| Установки генератора |                         | Нижний предел                | Измеренное         | Верхний предел               |
|----------------------|-------------------------|------------------------------|--------------------|------------------------------|
| частота              | уровень, dBm            | допускаемых<br>значений, dBm | значение,<br>dBm   | допускаемых<br>значений, dBm |
|                      | $\overline{\mathbf{c}}$ | $\mathbf{3}$                 | $\overline{\bf 4}$ | 5                            |
| опция 041/071        |                         |                              |                    |                              |
| 50 MHz               | $+17$                   | $+16.4$                      |                    | $+17.6$                      |
| 399 MHz              | $+17$                   | $+16.4$                      |                    | $+17.6$                      |
| 500 MHz              | $+20$                   | $+19.4$                      |                    | $+20.6$                      |
| 1 GHz                | $+20$                   | $+19.4$                      |                    | $+20.6$                      |
| $2.7$ GHz            | $+20$                   | $+19.4$                      |                    | $+20.6$                      |
| 4 GHz                | $+17$                   | $+19.3$                      |                    | $+20.7$                      |
| без опции 041/071    |                         |                              |                    |                              |
| 50 MHz               | $+10$                   | $+9.5$                       |                    | $+10.5$                      |
| 500 MHz              | $+10$                   | $+9.5$                       |                    | $+10.5$                      |
| 1 GHz                | $+10$                   | $+9.5$                       |                    | $+10.5$                      |
| $2.7$ GHz            | $+10$                   | $+9.5$                       |                    | $+10.5$                      |
| 4 GHz                | $+10$                   | $+9.3$                       |                    | $+10.7$                      |
| все исполнения       |                         |                              |                    |                              |
| 5 GHz                | $+10$                   | $+9.2$                       |                    | $+10.8$                      |
| 6 GHz                | $+8$                    | $+7.2$                       |                    | $+8.8$                       |
| опция 041/071        |                         |                              |                    |                              |
| 50 MHz               | $\boldsymbol{0}$        | $-0.6$                       |                    | $+0.6$                       |
| 399 MHz              | $\bf{0}$                | $-0.6$                       |                    | $+0.6$                       |

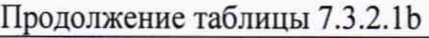

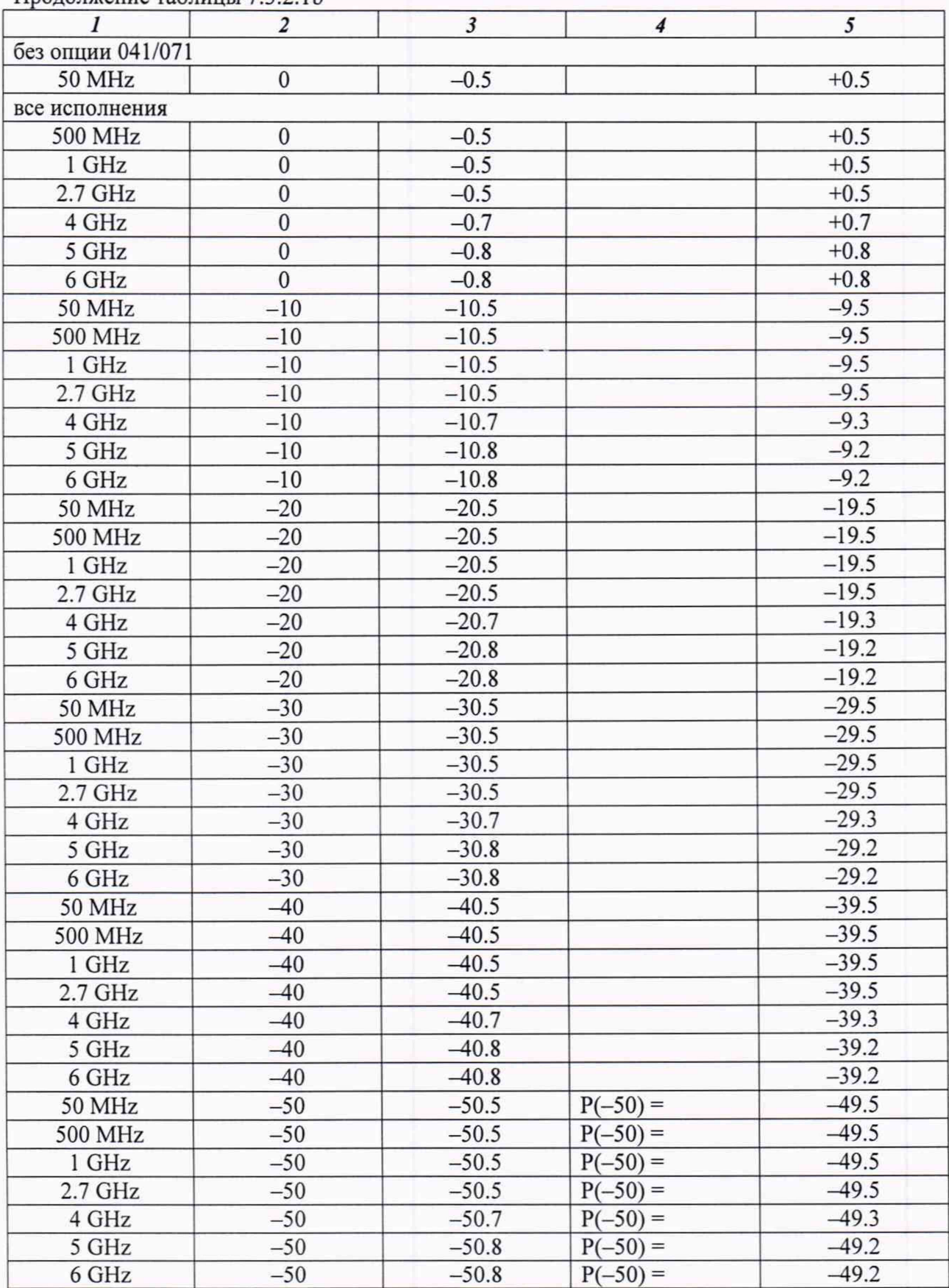

**7.3.2.5 Отсоединить измерительный преобразователь ваттметра поглощаемой мощности СВЧ от выхода "RF Output" генератора.**

**7.3.2.6 Соединить кабелем BNC(m-m) выход "Buffer Output 10 MHz" на задней панели генератора с входом "Ref Input" анализатора спектра.**

**Соединить кабелем N(m-m) выход "RF Output" генератора с входом "RF In" анализатора спектра.**

**7.3.2.7 Установить на генераторе: Frequency 50 MHz; Level -50 dBm**

**7.3.2.8 Установить на анализаторе спектра: Preset, Preset [Cal], SIGANA All [Amplitude], Pre-Amp On. Reference Level -50 dBm [Frequency], Center 50 MHz [Span] 1 kHz, [BW], RBW Auto, VBW Auto [Marker], Peak Search, Delta**

**7.3.2.9 Убедиться в том, что отсчет маркера равен: 0 Hz; 0 dBm.**

**7.3.2.10 Установить на генераторе следующее значение уровня для данной частоты, указанное в столбце 2 таблицы 7.3.2.2.**

**Нажать на анализаторе клавишу [Marker], Peak Search.**

**Зафиксировать отсчет дельта-маркера ДМ.**

**Рассчитать значение измеренного уровня мощности генератора Pm по формуле Pm = Р(-50) + ДМ, где**

**Р(-50) - записанное в таблице 7.3.2.1 значение измеренного уровня мощности -50 dBm на данной частоте; ДМ - отсчет дельта-маркера анализатора спектра. Записать полученное значение Pm в столбец 4 таблицы 7.3.2.2.**

**7.3.2.11 Выполнить действия по пункту' 7.3.2.10 для остальных значений уровня для данной частоты, указанных в столбце 2 таблицы 7.3.2.2.**

**При значениях уровня <-100 dBm вводить усреднения:**

**[Trace], Storage Mode Average, Storage Count\_20**

**После выполнения отсчета на данном уровне отключать усреднения: [Trace], Storage Mode Normal**

**7.3.2.12 Отключить дельта-маркер анализатора спектра вводом [Marker], Normal.**

**7.3.2.13 Установить на генераторе клавишей Frequency следующее значение частоты Fc, указанное в столбце 1 таблицы 7.3.2.2, и значение уровня Level -50 dBm.**

**7.3.2.14 Установить на анализаторе спектра соответствующее значение центральной частоты: [Frequency], Center, Fc.**

**7.3.2.15 Включить дельта-маркер анализатора спектра вводом [Marker], Peak Search, Delta.**

**7.3.2.16 Выполнить действия по пунктам 7.3.2.9 - 7.3.2.12 для данного значения частоты.**

**7.3.2.17 Выполнить действия по пунктам 7.3.2.13 - 7.3.2.16 для остальных значений частоты, указанных в столбце 1 таблицы 7.3.2.2.**

**7.3.2.18 Для двухканальной модели выполнить действия по пунктам 7.3.2.2 - 7.3.2.17 для выхода "2nd RF Output" генератора, выбрав на шаге 7.3.2.3 номер канала SG2.**

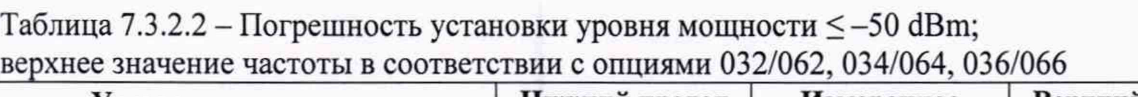

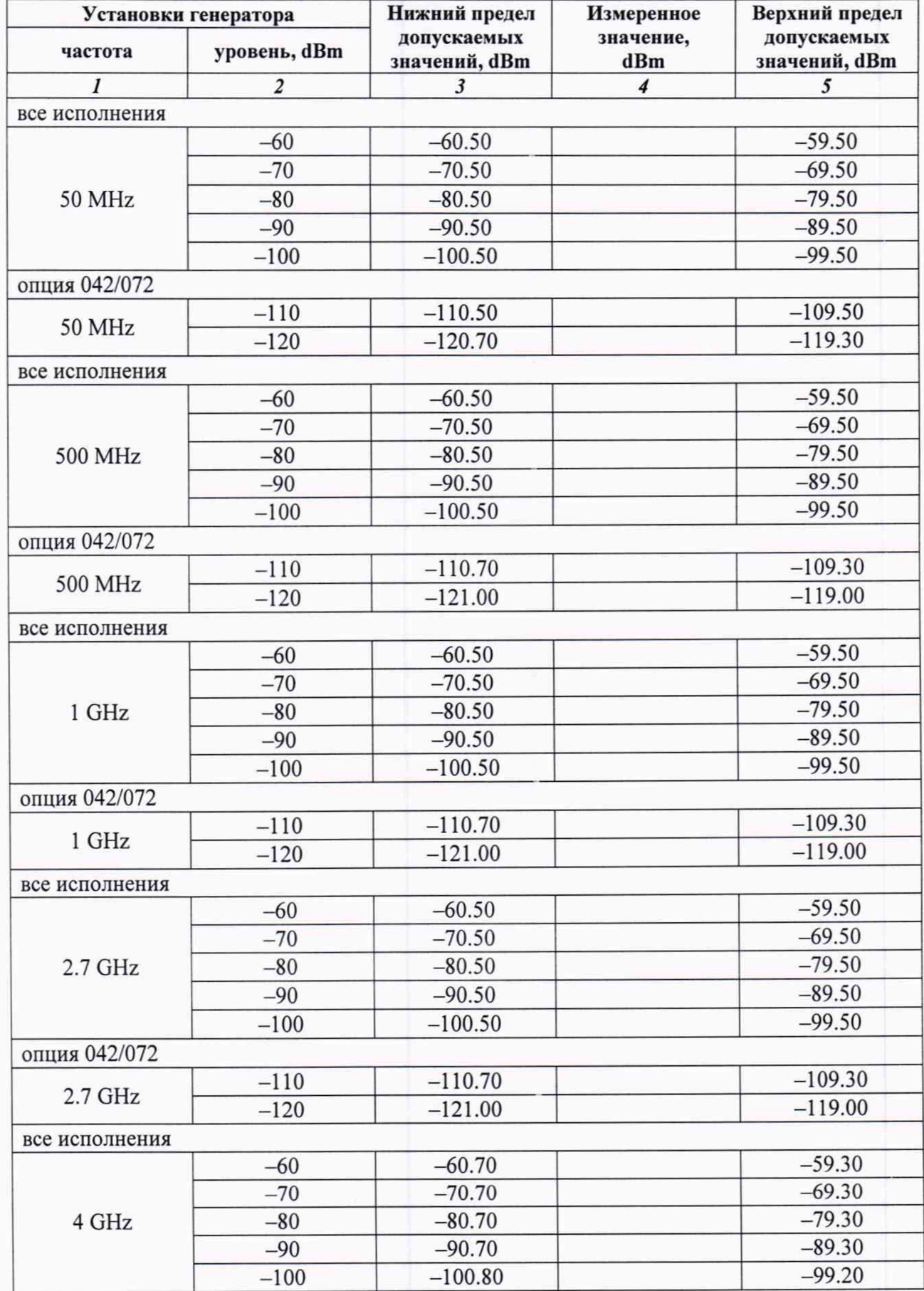

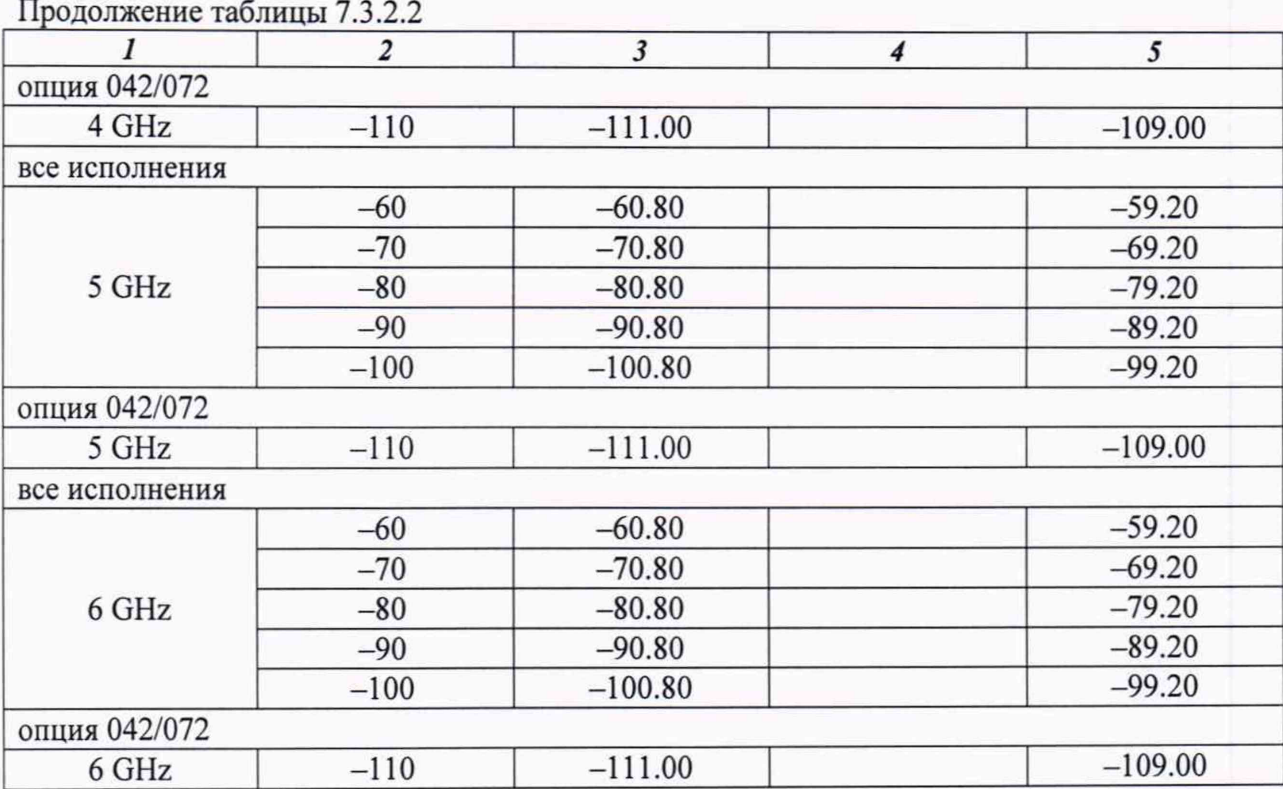

#### **7.3.3 Определение уровня второй гармоники**

**7.3.3.1 Соединить кабелем BNC(m-m) выход "Buffer Output 10 MHz" на задней панели генератора с входом "Ref Input" анализатора спектра.**

**Соединить кабелем N(m-m) выход "RF Output" генератора с входом "RF In" анализатора спектра.**

**7.3.3.2 Нажать на генераторе клавишу Preset, Preset All. Для двухканальной модели (опция 062, 064 или 066) выбрать первый канал генерации клавишей SG1.**

**Нажать на генераторе клавишу RF Output On.**

**7.3.3.3 Сделать установки на анализаторе спектра:**

**7.3.3.3 Сделать установки на анализаторе спектра: Preset, Preset [Amplitude], Reference Level +10 dBm [Frequency], Center 50 MHz, Span 10 kHz, RBW Auto [Trace], Storage Mode Average, Storage Count 10**

**7.3.3.4 Установить на генераторе: Frequency 50 MHz; Level 0 dBm**

**7.3.3.5 Нажать на анализаторе клавиши [Marker], Peak Search.**

**Подстроить уровень на генераторе так, чтобы отсчет маркера на анализаторе был равен ±0.1 dBm.**

**7.3.3.6 Установить на анализаторе спектра центральную частоту, равную удвоенной частоте генератора, как указано в столбце 2 таблицы 7.3.3.**

**Нажать клавиши [Marker], Peak Search, и записать отсчет дельта-маркера в столбец 2 таблицы 7.3.3.**

**7.3.3.7 Выполнить действия по пунктам 7.3.3.4 - 7.3.3.6 для остальных значений частоты генератора, указанных в таблице 7.3.3, устанавливая соответствующую центральную частоту и частоту второй гармоники на анализаторе спектра.**

**7.3.3.8 Для двухканальной модели выполнить действия по пунктам 7.3.3.1-7.3.3.7 для выхода "2nd RF Output" генератора, выбрав на шаге 7.3.3.2 номер канала SG2.**

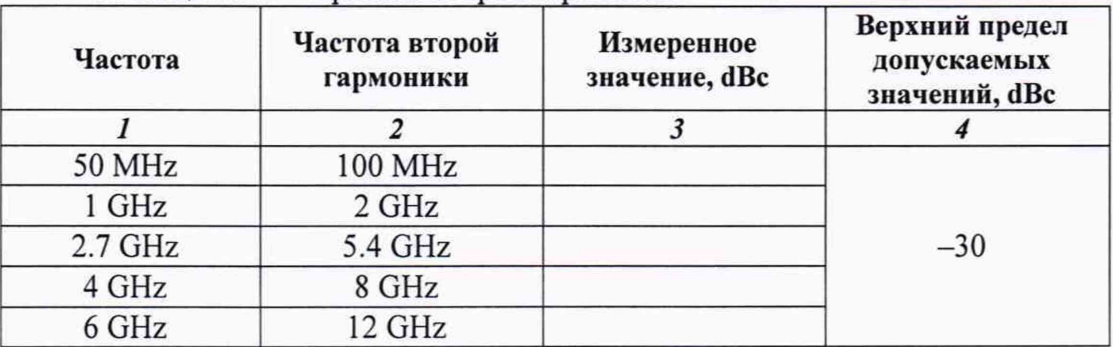

**Таблица 7.3.3 - Уровень второй гармоники**

#### **8. ОФОРМЛЕНИЕ РЕЗУЛЬТАТОВ ПОВЕРКИ**

#### **8.1 Протокол поверки**

**При выполнении операций поверки оформляется протокол в произвольной форме. В протоколе поверки разрешается привести качественные результаты измерений о соответствии метрологических характеристик допускаемым значениям.**

#### **8.2 Свидетельство о поверке и знак поверки**

**При положительных результатах поверки выдается свидетельство о поверке и наносится знак поверки в соответствии с Приказом Минпромторга России № 1815 от 02.07.2015 г.**

#### **8.3 Извещение о непригодности**

**При отрицательных результатах поверки, выявленных при внешнем осмотре, опробовании или выполнении операций поверки, выдается извещение о непригодности в соответствии с Приказом Минпромторга России № 1815 от 02.07.2015 г.**